## **Showing Docker Container Logs**

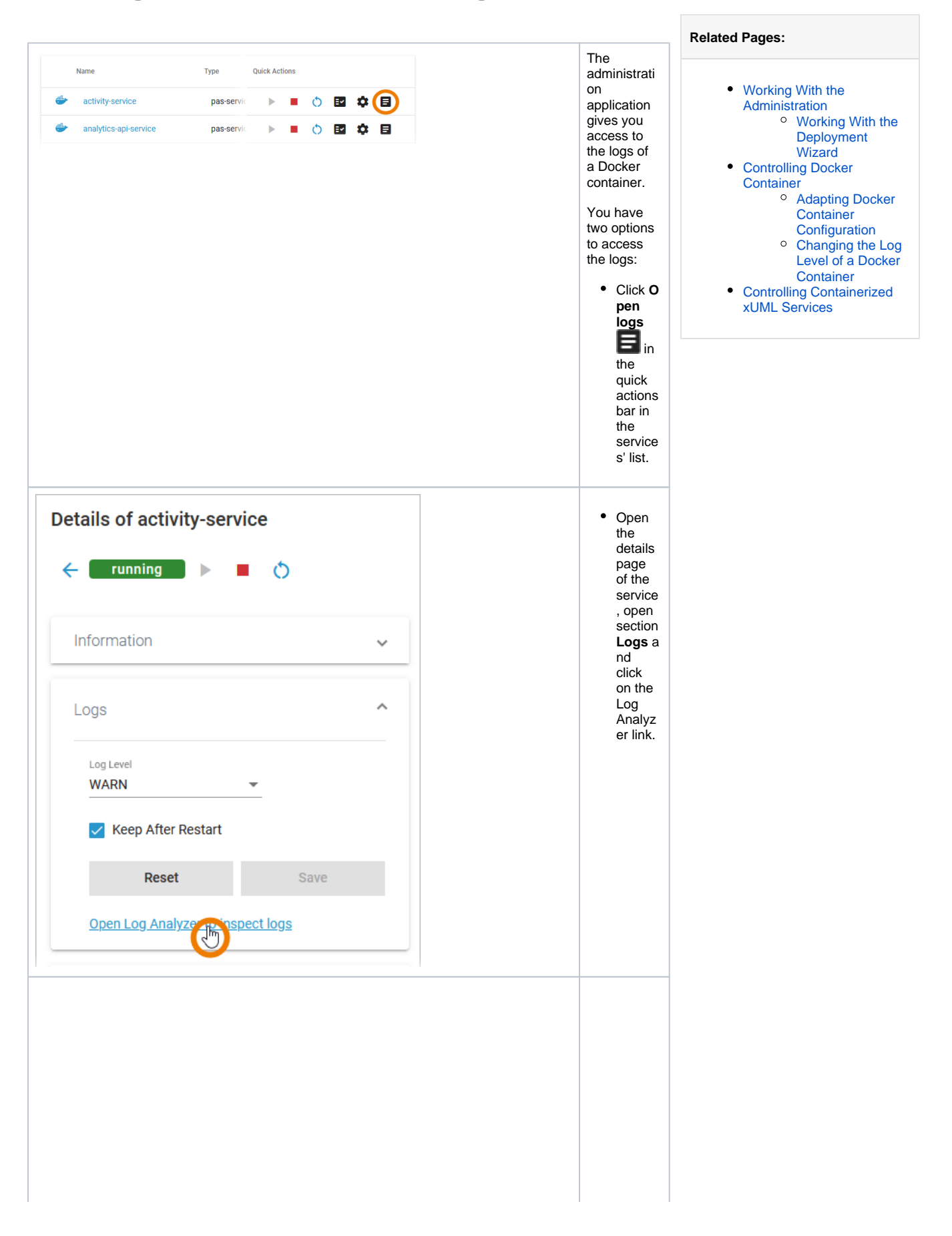

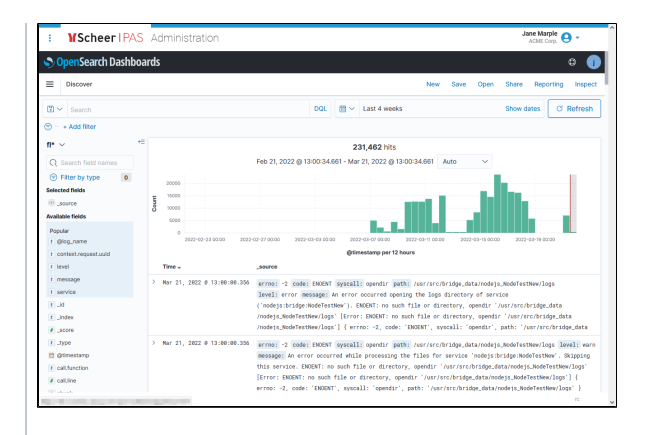

Both ways will open the logs of the correspondi ng Docker container in the Log Analyzer where you can view, filter and search the platform log s for all services. 0 R e f e r t o [A](https://doc.scheer-pas.com/display/ADMIN/Analyzing+Platform+Logs) [n](https://doc.scheer-pas.com/display/ADMIN/Analyzing+Platform+Logs)  $\dddot{a}$ [y](https://doc.scheer-pas.com/display/ADMIN/Analyzing+Platform+Logs) [zi](https://doc.scheer-pas.com/display/ADMIN/Analyzing+Platform+Logs) [n](https://doc.scheer-pas.com/display/ADMIN/Analyzing+Platform+Logs) [g](https://doc.scheer-pas.com/display/ADMIN/Analyzing+Platform+Logs)  [P](https://doc.scheer-pas.com/display/ADMIN/Analyzing+Platform+Logs) [la](https://doc.scheer-pas.com/display/ADMIN/Analyzing+Platform+Logs) [tf](https://doc.scheer-pas.com/display/ADMIN/Analyzing+Platform+Logs) [o](https://doc.scheer-pas.com/display/ADMIN/Analyzing+Platform+Logs) [r](https://doc.scheer-pas.com/display/ADMIN/Analyzing+Platform+Logs) [m](https://doc.scheer-pas.com/display/ADMIN/Analyzing+Platform+Logs) [L](https://doc.scheer-pas.com/display/ADMIN/Analyzing+Platform+Logs) [o](https://doc.scheer-pas.com/display/ADMIN/Analyzing+Platform+Logs) [gs](https://doc.scheer-pas.com/display/ADMIN/Analyzing+Platform+Logs) f o r f u rt h e r in f o r m a ti o n. If y o u a c c e s s t h e L o g A n al y z

 $\mathbf{H}$ e r f o r t h e fi rs t t i m e o n a n e w ly in st al le d pl a tf o r m , y o u w ill h a v e t o cr e a t e a n in d e x p a tt e r n fi rs t, r e f e r t o C r e a ti n g a

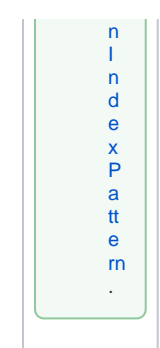

## **Default Retention Time of Log Files**

The following retention times are valid for log files of your PAS installation:

- **Container logs:** Log files inside all containers are deleted after 7 days.
- **Log Analyzer (OpenSearch) logs:**
	- Single cluster: Log files are deleted after 14 days.
	- High Availability cluster: Log files are deleted after 30 days.
- **Integration (Bridge) logs:** The default retention time for Bridge logs is 30 days. This is configurable in the UI, refer to [Integration Platform User's Guide > Node Instance](https://doc.scheer-pas.com/display/BRIDGE/Node+Instance+Preferences)  [Preferences.](https://doc.scheer-pas.com/display/BRIDGE/Node+Instance+Preferences)